## **Downloading the Kelowna Gastroenterology Associates Referral Form from the Accuro Forms Repository.**

The new referral form for the Kelowna Gastroenterology team is now available in the Accuro Repository.

To search and download the new referral form, open Form Editor - Accuro Start button > Tools > Form Editor. Click the Tools heading at the top left corner of the window and select the 'Publish/Download' option, the Form Publisher window will open.

In the search field enter the title or a key word of the form you are looking for and press enter or click on the looking glass icon to display search results.

**Form Name: Kelowna Gastroenterology Referral Form V.Dec2022**

Once you have located the form, highlight the form in the list and select 'Download' at the bottom right (the form can also be previewed first if needed prior to downloading to ensure you have the intended form/version).

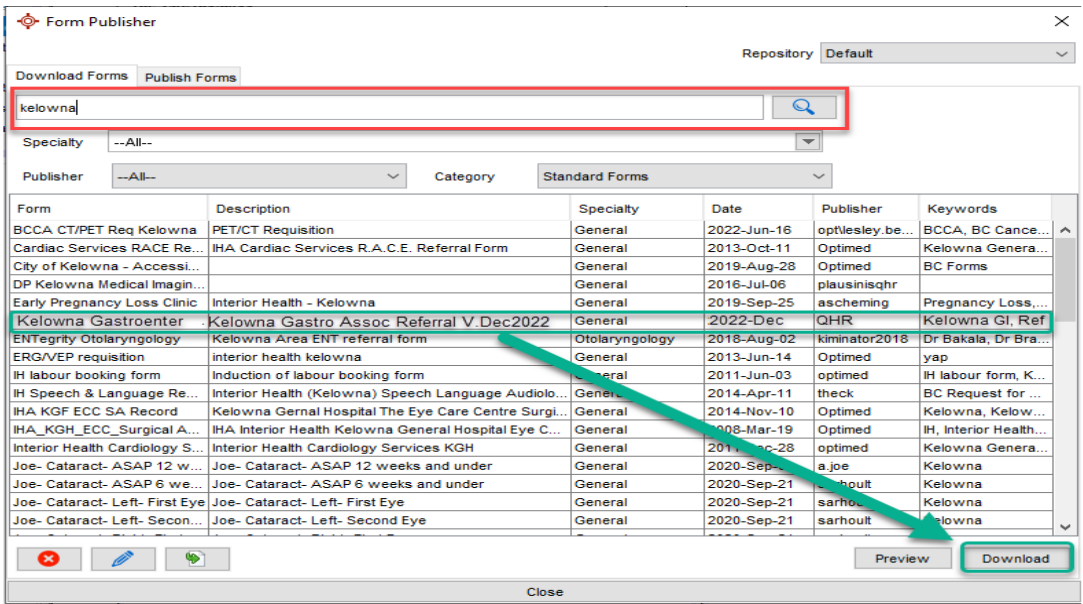

The form will download to your Accuro forms ready for use and will be available in the 'Standard Forms' category.

If the old version is in your system, we recommend it is deleted. Locate and load in Form Editor and select 'Delete Form' (top far right) to remove from your available forms.

 $\mathcal{R}$ **EIG.**